## **Wikiprint Book**

**Title: Uprawnienia do spraw**

**Subject: eDokumenty - elektroniczny system obiegu dokumentów, workflow i CRM - NewBusinessAdmin/Cases/Permissions**

**Version: 18**

**Date: 05/02/24 17:46:24**

# **Table of Contents**

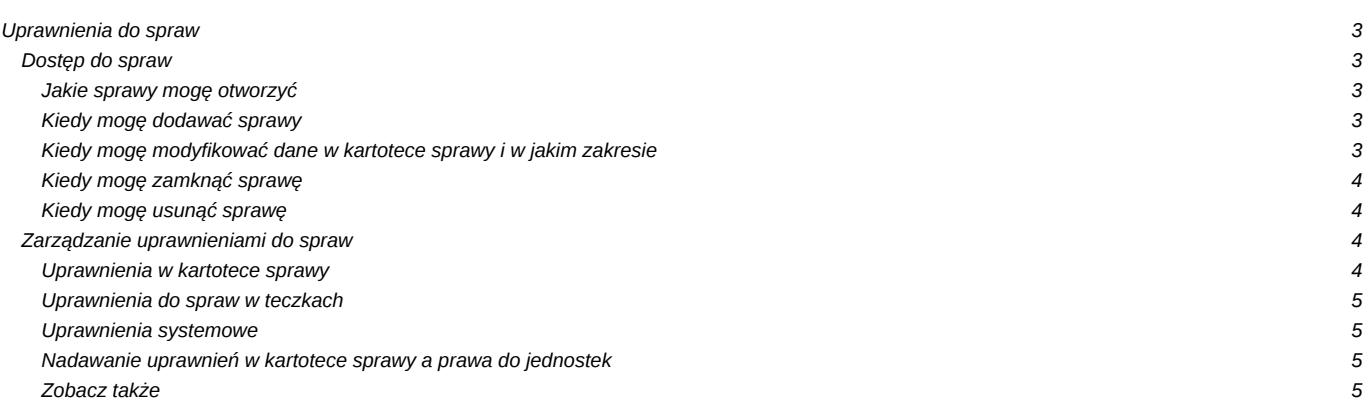

[Podręcznik użytkownika](http://support.edokumenty.eu/trac/wiki/NewBusinessAdmin) > [Sprawy](http://support.edokumenty.eu/trac/wiki/NewBusinessAdmin/Cases) > Uprawnienia do spraw

## **Uprawnienia do spraw**

Uprawnienia do spraw przyznawane są na kilku poziomach:

- bezpośrednio w [kartotece sprawy](https://support.edokumenty.eu/trac/wiki/NewBusinessAdmin/Cases/Permissions#point2) najważniejsze z punktu widzenia zarządzania kartoteką
- w kategoriach spraw[/definicji wyciągu z wykazu akt](http://support.edokumenty.eu/trac/wiki/NewBusinessAdmin/Settings/ControlPanel/Cases/Files) uprawnienia domyślne dla spraw zakładanych w wybranej [teczce](http://support.edokumenty.eu/trac/wiki/NewBusinessAdmin/Settings/ControlPanel/Cases/Files)  są nadpisywane przez uprawnienia nadawane bezpośrednio w kartotece
- w kartocece pracownika (grupy) uprawnienia systemowe
- w kartotece pracownika (grupy) prawa do jednostek

Tworząc [grupy użytkowników](http://support.edokumenty.eu/trac/wiki/NewBusinessAdmin/Company/Groups) oraz przypisując pracowników do stanowisk w danej [komórce organizacyjnej,](http://support.edokumenty.eu/trac/wiki/NewBusinessAdmin/Company/OrganizationStructure) należy zwrócić uwagę na to, do jakich teczek mają dostęp dane działy oraz grupy. Pozwoli to uniknąć sytuacji, w których jakiś pracownik ma dostęp do teczki, do której nie powinien mieć dostępu.

## Przykładowa konfiguracja

- Działy:
	- Dział handlowy
- **Grupy** 
	- Handlowcy ma dostęp do teczek: *Leady*, *Sprzedaż*, *Zlecenia*
	- Handlowcy faktury ma dostęp tylko do teczki *Faktury dział handlowy*
- Pracownicy:
	- Kierownik działu handlowego
	- Zastępca kierownika
	- Opiekun klienta
	- Konsultant

Wszystkich pracowników przypisujemy do grupy *Handlowcy*. Dodatkowo kierownika przypisujemy do grupy *Handlowcy faktury*, dzięki czemu ma on dostęp do teczek ze sprawami przechowującymi faktury (do której uprawniona jest również grupa księgowych) oraz do wszystkich teczek swojego działu.

Alternatywnie można udostępnić teczkę *Handlowcy faktury* jedynie kierownikowi, jednak dzięki przypisaniu do grup możemy uprawniać do teczki większą ilość osób poprzez przypisanie do grupy oraz - jeśli grupie zostanie udostępnionych więcej teczek - nie generuje to potrzeby ponownego udostępniania ich pojedynczym osobom.

## **Dostęp do spraw**

#### **Jakie sprawy mogę otworzyć**

Aby wyświetlić zawartość kartoteki sprawy, niezbędne jest posiadanie prawa systemowego **Sprawy > Odczyt** oraz nie może nam zostać odebrane **prawo do odczytu** w kartotece sprawy (*patrz niżej*).

Jeśli tworzymy sprawę w teczce, automatycznie uprawniane są do niej osoby, które mają dostęp do tej teczki. Sprawy mogą też być udostępniane pojedynczo (*patrz niżej*).

Dodatkowo, jeśli jesteśmy opiekunami klientów i inny użytkownik utworzy sprawę dla któregoś z nich, jesteśmy automatycznie uprawniani do odczytu tej sprawy.

#### **Kiedy mogę dodawać sprawy**

Aby [zakładać sprawy](http://support.edokumenty.eu/trac/wiki/NewBusinessAdmin/Cases/AddEditCase) konieczne jest:

- posiadanie dostępu do co najmniej jednej [teczki](http://support.edokumenty.eu/trac/wiki/NewBusinessAdmin/Cases/Folders) oraz
- posiadanie uprawnień systemowych **Sprawy > Nowy** oraz **Sprawy > Odczyt**.

#### **Kiedy mogę modyfikować dane w kartotece sprawy i w jakim zakresie**

Aby edytować zawartość poszczególnych zakładek kartoteki sprawy niezbędne jest posiadanie uprawienia systemowego **Sprawy > Odczyt**. Wtedy:

• możemy modyfikować sprawy utworzone przez nas

- możemy modyfikować sprawy, które możemy otworzyć, w zakresie regulowanym prawami przyznanymi w kartotece (*patrz: tabela niżej*) oraz wynikającymi z [uprawnień do dokumentów.](http://support.edokumenty.eu/trac/wiki/NewBusinessAdmin/Documents/Permissions)
- możemy modyfikować sprawy jednostek, do których mamy dostęp.

## **Kiedy mogę zamknąć sprawę**

Do [zamykania](http://support.edokumenty.eu/trac/wiki/NewBusinessAdmin/Cases/EditClose#point3) spraw niezbędne jest posiadanie [uprawnienia systemowego](http://support.edokumenty.eu/trac/wiki/NewBusinessAdmin/Landing/Permissions) **Sprawy > Zamykanie spraw** oraz uprawnień w kartotece sprawy:

- Odczyt
- Zarządzanie (zakładka Ogólne i Uprawnienia).

#### **Kiedy mogę usunąć sprawę**

Aby [usuwać sprawy,](http://support.edokumenty.eu/trac/wiki/NewBusinessAdmin/Cases/EditClose#point4) niezbędne jest posiadanie uprawnień systemowych **Sprawy > Usuwanie** i **Sprawy > Odczyt** oraz praw w kartotece sprawy:

- Odczyt
- Zapis zadań i dokumentów
- Zarządzanie (karta Ogólne i Uprawnienia).

## **Zarządzanie uprawnieniami do spraw**

## **Uprawnienia w kartotece sprawy**

Uprawnienia do spraw mogą być przyznawane grupom lub pojedynczym użytkownikom. Odpowiednią pozycję wybieramy z listy w lewym górnym rogu okna.

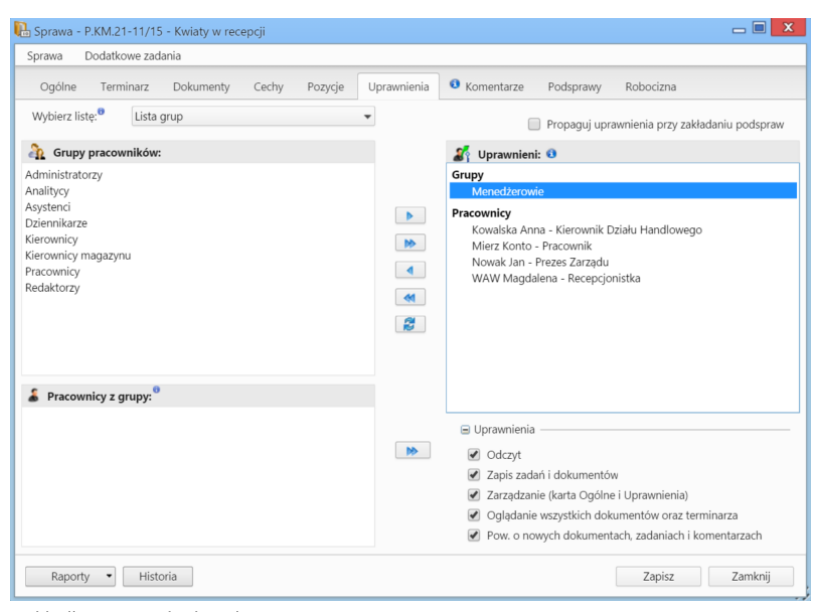

*Zakładka Uprawnienia w kartotece sprawy*

Następnie zaznaczamy elementy na liście poniżej i - za pomocą niebieskiej strzałki w prawo - przenosimy je na listę **Uprawnieni**. Podczas przenoszenia wyświetlone zostaje okno, w którym definiujemy zakres uprawnień, zgodnie z poniższą tabelą.

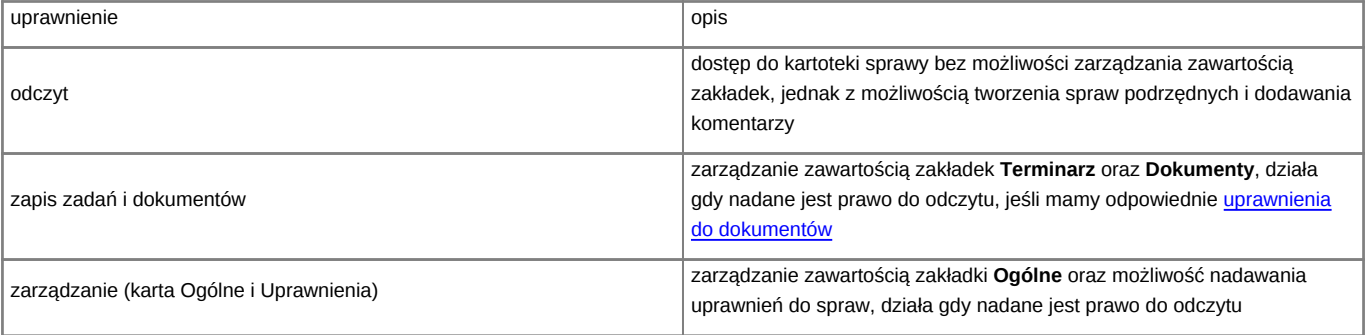

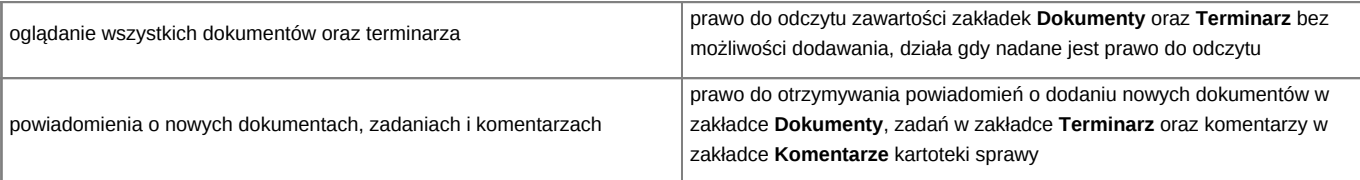

Zaznaczenie checkboxa **propaguj uprawnienia przy zakładaniu podspraw** w prawym górnym rogu okna sprawi, że zestaw uprawnień nadanych w sprawie będzie przeniesiony na wszystkie podsprawy.

#### **Uwaga**

Przyznając uprawnienia, możemy udostępnić sprawę osobom, które nie mają dostępu do teczki, w której sprawa została założona. Taka sprawa będzie wyświetlana w [module sprawy](http://support.edokumenty.eu/trac/wiki/Documentation/Index/ProcessesDossPanel#point5) na koncie uprawnionego użytkownika.

#### **Uprawnienia do spraw w teczkach**

Uprawnienia do spraw założonych w danej [teczce](http://support.edokumenty.eu/trac/wiki/NewBusinessAdmin/Cases/Folders) mogą być nadawane w panelu zarządzania wyciągiem z wykazu akt, co zostało opisane w osobnym [artykule.](http://support.edokumenty.eu/trac/wiki/NewBusinessAdmin/Settings/ControlPanel/Cases/Files#point2)

#### **Uprawnienia systemowe**

Zarządzanie uprawnieniami systemowymi zostało opisane w osobnym [artykule.](http://support.edokumenty.eu/trac/wiki/NewBusinessAdmin/Landing/Permissions)

**⊟ ●** Sprawy  $\bullet$  Edvcia Komasowanie spraw **O** Nowa **O** Odczyt Prawo do przydzielania spraw **O** Usuwanie C Zamykanie spraw *Gałąź Sprawy w drzewie uprawnień systemowych*

W grupie uprawnień do spraw, poza wyżej wymienionymi, znajdują się uprawnienia pozawalające na:

- [komasowanie spraw](http://support.edokumenty.eu/trac/wiki/NewBusinessAdmin/Cases/Merging)
- [przydzielanie spraw.](http://support.edokumenty.eu/trac/wiki/NewBusinessAdmin/Cases/CaseAssignment)

Oprócz podstawowych uprawnień w gałęzi **Sprawy**, w systemie eDokumenty obowiązują następujące uprawnienia do spraw:

- Prawo do wznawiania sprawy *umożliwia wznawianie zamkniętych spraw*
- Przydzielanie uprawnień do spraw w podrzędnych jednostkach *jeśli mamy prawo do jednostki, która założyła sprawę, to możemy zarządzać uprawnieniami do tej sprawy*
- Przywilej przywracania usuniętych spraw *umożliwia przywracanie usuniętych spraw*
- Usuwanie udziałów w sprawie
- Zmiana domyślnego terminu załatwienia sprawy określonego dla teczki *umożliwia edycję pola "Termin realizacji" w sprawie podczas gdy dla teczki jest ustawiona domyślna wartość*
- Zmiana znaku sprawy *aktywuje pole "Numer" w kartotece sprawy*
- Klienci > Panel edycji > Sprawy *dotyczy spraw w kartotece klienta*.

## **Nadawanie uprawnień w kartotece sprawy a prawa do jednostek**

Posiadając prawo systemowe - przywilej **Przydzielania uprawnień do spraw w podrzędnych jednostkach** i [prawo do jednostki,](http://support.edokumenty.eu/trac/wiki/NewBusinessAdmin/Landing/Permissions) możemy zarządzać uprawnieniami do spraw utworzonych przez tę jednostkę niezależnie od uprawnień przyznanych na kartotece sprawy.

## **Zobacz także**

[Maski praw do spraw](http://support.edokumenty.eu/trac/wiki/DeployerGuide/Customization/PriviligesMasksconfiguration)